# 「第 51 回大会 オンライン大会」の参加手順

「第51回大会 オンライン大会」(以下、オンライン大会)へご参加いただくための手順をご案内いたします。オンライン 大会は,日本音楽教育学会学会員のみが参加できます。

## <手順 1> 参加申し込み 10/3(土)15:00 まで

○「申し込み用 Web サイト」(東武トップツアーズ)で参加申し込みの手続きをしてください。 ※参加申し込み締切日時は10/3(土)15:00 です。それ以降の受付は一切行いません(当日受付なし)。 ※参加費 (2,500円)の支払い締切日は 10/5 (月)です。

## <手順2> オンライン大会の参加方法の確認 9月中旬から

- ○発表者は, 9/17 (木) から, 「第 51 回大会オンライン大会専用 Web サイト (以下, 大会専用サイト)」の中の「ログ インページ」にアクセスすることができます。そのページにて,大会当日の資料(例年,各会場で配布している紙媒 体の資料を PDF にしたもの)をアップロードすることができます。
- 〇9月中旬以降,「大会専用サイト」に,「参加者マニュアル」,「発表者マニュアル」,「司会者マニュアル」を順次掲載 しますので,オンライン大会の参加方法をご確認ください。

#### <手順3> Zoom ミーティングルームの URL 等の確認 10/10(土)から

〇参加者は,10/10(土)から,「ログインページ」にアクセスすることができます。各 Zoom ミーティングルームの URL 等を含めた大会当日に関わる重要な情報を掲載しますので,「ログインページ」で必ずご確認ください。

## <手順4> 大会前日 10/16(金)

〇大会前日の 10/16(金)16:00~18:00 に,Zoom 接続チェックを行います。発表者及び司会者は,ご都合のよい時 間に各 Zoom ミーティングルームにお入りください。その他の参加者(発表者·司会者以外)で、Zoom 操作が心配 な方も,この時間内にお入りいただくことができます。

○大会当日の口頭発表等の資料は、10/16 (金) から「ログインページ」でご覧いただけます。

## <手順5> 大会当日 10/17(土)

〇10/17(土)8:00 から Zoom 接続チェックができます。

○発表者及び司会者は, 各セッションの開始 30 分前には, 各 Zoom ミーティングルームにお入りください。

○口頭発表は Zoom (12 のミーティングルーム)で開催します。プロジェクト研究及び総会等は Zoom と YouTube (限 定公開)を併用します。

※YouTube (限定公開) の URL は, 10/16 (金) 15:00 に「ログインページ」に掲載します。

○大会当日に情報を更新することがありますので,大会当日も「大会専用サイト」を随時ご確認ください。

#### オンライン大会に関わる3つの Web サイト(ホームページ)

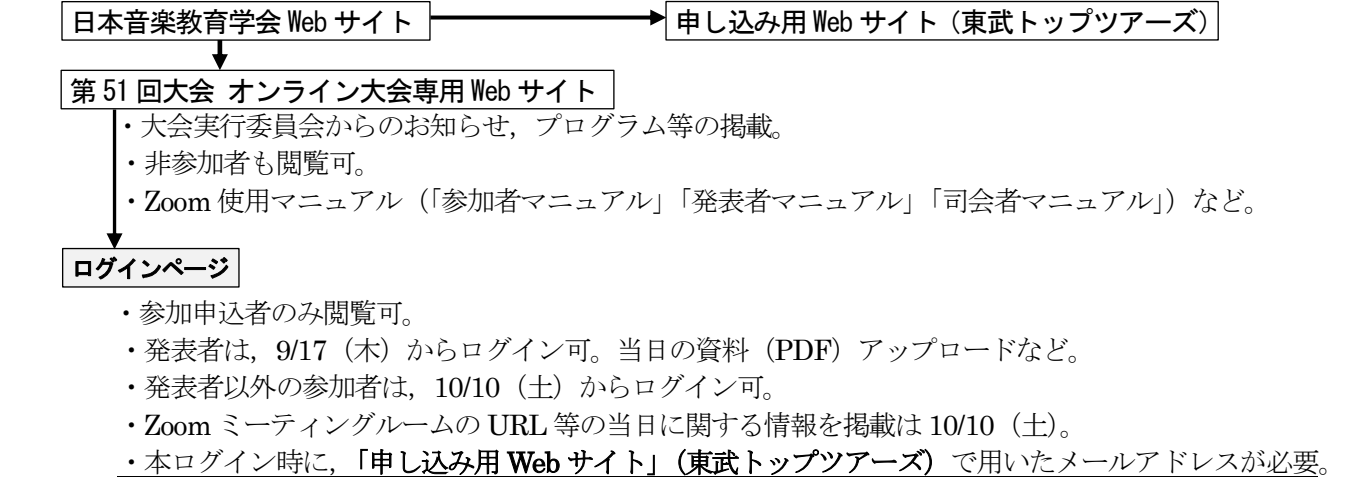

#### <お問い合せ先>

# ◆オンライン大会のプログラム等に関わること

 日本音楽教育学会 事務局 TEL・FAX:042-381-3562 e-mail:[onkyoiku@remus.dti.ne.jp](mailto:onkyoiku@remus.dti.ne.jp) ◆オンライン大会の Zoom 等のシステムに関わること

オンライン担当 齊藤 忠彦 (信州大学) TEL・FAX: 026-238-4133 e-mail: [saitota@shinshu-u.ac.jp](mailto:saitota@shinshu-u.ac.jp) ◆大会前日及び当日の緊急連絡先 ※電話番号は,10/10(土)以降に「大会専用サイト」に掲載します。